*Ambisonics ist ein Aufnahmeverfahren für 3D-Audio. Wir haben in diesem Zusammenhang schon das Ambisonics-Mikrofon [Sennheiser AMBEO VR Mic](index.php?option=com_content&view=article&id=18412:sennheiser-ambeo-vr-mic&catid=35:tests&lang=de-DE&Itemid=231) getestet. In diesem Beitrag wollen wir einmal die Ambisonics-Plug-Ins des französischen Herstellers Noise Makers vorstellen, die eine gute Basis für den Umgang mit Ambisonics-Format in der Audio-VR-Produktion darstellen. Zunächst aber noch ein paar Grundlagen zum Thema Ambisonics-Formate für Anwender die sich noch nicht mit dem Thema beschäftigt haben.*

# **Ambisonics Basics**

*Es gibt verschiedene Ordnungen bei Ambisonics. Bei Ambisonics erster Ordnung kommen vier Mikrofone, bei Ambisonics zweiter Ordnung neun Mikrofone und bei Ambisonics dritter Ordnung 16 Mikrofone zum Einsatz. Mit Ambisonics-Mikrofonen mit höherer Ordnung lässt sich ein exakteres Abbild des Klanges im Raum erreichen und zudem bieten die höheren Ordnungen auch noch weitere klangliche Vorteile. Der Aufwand ist aber sehr groß, so dass in der Regel nur Mikrofone erster Ordnung zum Einsatz kommen. Die vier Mikrofonkapseln sind dabei in Form eines regulären Tetraeders angeordnet. Wer sich für die Mikrofonie interessiert, der sollte sich einmal den Test des [Sennheiser AMBEO VR Mic](index.php?option=com_content&view=article&id=18412:sennheiser-ambeo-vr-mic&catid=35:tests&lang=de-DE&Itemid=231) bei proaudio.de anschauen.*

*Aus dem Ambient-Mikrofon kommen die vier einzelnen Signale der Mikrofonkapseln, die sich auf einen Recorder aufzeichnen lassen. Diese vier Signale nennt man A-Format. Um nun aber das Mikrofonsignal weiterverarbeiten zu können, muss es in ein Verarbeitungsformat wandeln, das B-Format genannt wird. Das B-Format besteht aus einem Kanal, das den richtungsunabhängigen Pegel repräsentiert, wie man es von einem idealen Mikrofon mit Kugelrichtcharakteristik (also mit frequenzunabhängige Richtcharakteristik) her kennt und aus drei Signalen, die mit ihrem Pegel die Richtung repräsentieren. Die vier Kanäle nennt man M (Omni-Signal) sowie X, Y, Z (Richtungssignale).*

*Es gibt eine ganze Reihe von verschiedene Varianten des B-Formates, die sich in der Pegelnormalisierung und in der Reihenfolge der Kanäle unterscheiden. Zwei haben sich in der Praxis etabliert und zwar das klassische FuMa (Kanalreihenfolge WXYZ, Normalisierung nach max N) und ambiX (WYZX mit sogenannter SN3D-Normalisierung).*

*Um das Signal aber abhören zu können, bedarf es einer weiteren Wandlung in das gewünschte Abhörformat. Das kann z. B. ein 10.1 3D-Audio-Lautsprecheranordnung sein oder auch ein binaurales Kopfhörerformat. Letzteres ist besonders beim mobilen Recording wichtig, um das Signal vor Ort beurteilen zu können.*

# **Plug-Ins**

*Noise Makers bietet zurzeit drei Plug-Ins für Ambisonics-Produktionsumgebungen an und zwar als Plug-Ins für Mac OS X (min. 10.7) oder Windows PC (min. Windows 7) und zwar in den Plug-In Formaten AAX, AU und VST (Windows 32 und 64 Bit). Für die Konvertierung vom A- in das B-Format bieten die Mikrofonhersteller Hard- oder Software-Lösungen an, wie auch Sennheiser mit dem AMBEO A-B Format Converter. Daher hat man sich bei Noise Makers auf die Ebenen des B-Formats und danach beschränkt.*

*Übrigens für diejenigen, die sich für weitere Ambisonics-Software interessieren. Auf Wikipedia gibt es eine Übersicht über die meisten verfügbaren Ambisonics-Software-Lösungen: [https://en.wikipedia.org/wiki/List\\_of\\_Ambisonic\\_Software](https://en.wikipedia.org/wiki/List_of_Ambisonic_Software)*

*Die drei Plug-Ins die Noise Makers anbieten sind (Versionsnummern im Testzeitraum in Klammern) der Ambi Converter (V 1.0), der Ambi Pan (V 1.1) und der Ambi Head (V 1.2). Wir hatten den Test auf einer [XI-MACHINES X2 Workstation](index.php?option=com_content&view=article&id=18190:xi-machines-x2-audio-workstation&catid=35:tests&lang=de-DE&Itemid=231) (Windows 10) mit [RME UFX+ Interface](index.php?option=com_content&view=article&id=18058:rme-fireface-ufx-plus&catid=35:tests&lang=de-DE&Itemid=231) und zwar sowohl auf Steinberg Nuendo durchgeführt. Als Kopfhörer setzten wir primär ein AKG K702 Anniversary Edition mit einem [SPL](index.php?option=com_content&view=article&id=15064:spl-phonitor2&catid=35:tests&lang=de-DE&Itemid=231) [Phonitor 2](index.php?option=com_content&view=article&id=15064:spl-phonitor2&catid=35:tests&lang=de-DE&Itemid=231) Kopfhörerverstärker ein. Soviel zur Testumgebung.*

### **Ambi Converter**

*letzte Aktualisierung: Freitag, 04. Juni 2021 17:11 Donnerstag, 16. Februar 2017 16:28*

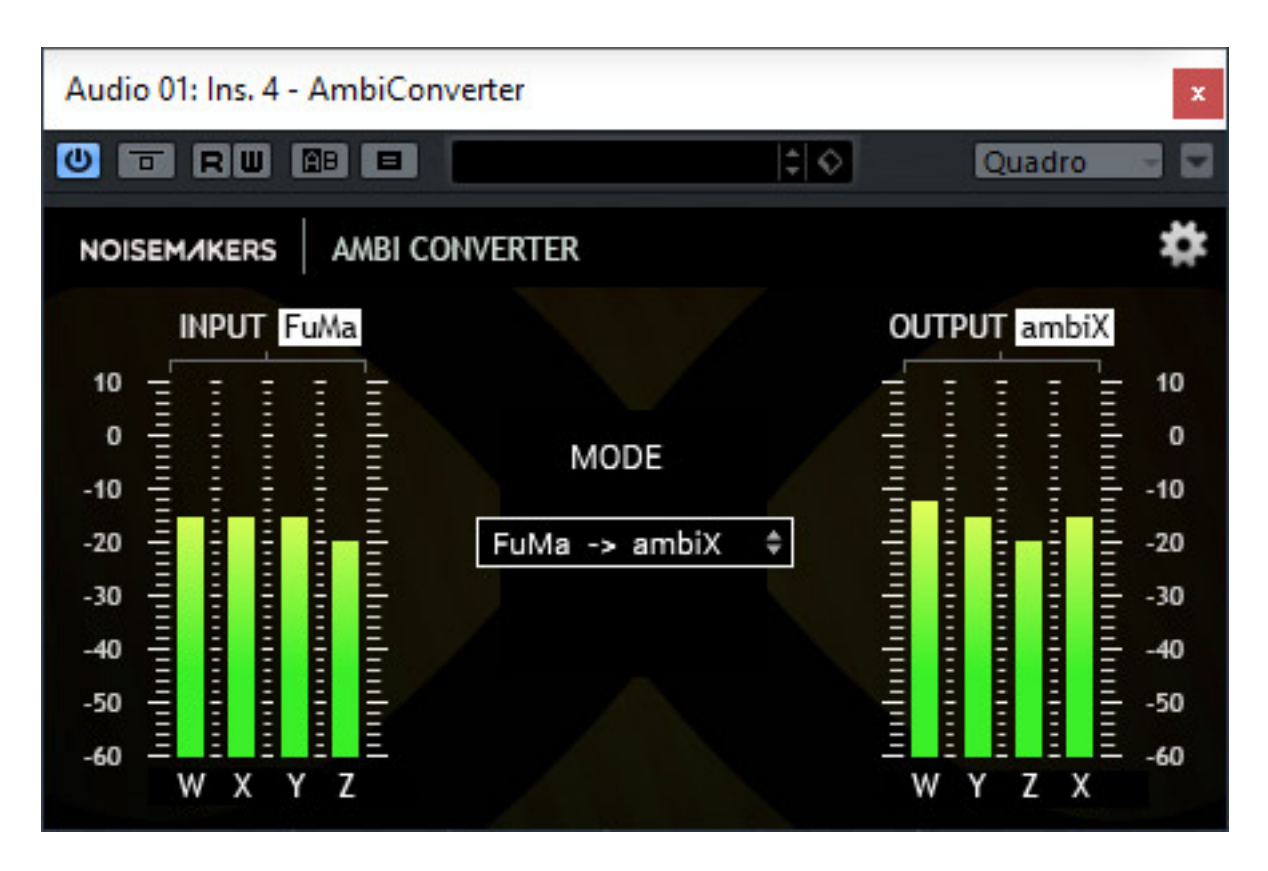

*Der Ambi Converter ist das einfachste Plug-In und zudem auch kostenfrei von der Noise Makers Web-Seite herunter zu laden. Er ist in der Lage zwischen den B-Formaten FuMa und ambX in beide Richtungen zu konvertieren. Der Konvertierungsmodus wird in der Mitte des Plug-Ins angewählt, wenn man zuvor auf das Zahnradsymbol geklickt hat (Einstellungen anwählen). Die Pegel werden auf jeder Seite über vier Bargrafanzeigen ausgegeben. Das war es auch schon was zu dem Plug-In zu sagen wäre.*

### **Ambi Pan**

*Das zweite Plug-In was Noise Makers anbieten ist ein Ambisonics-Panner, mit dem man ein Stereosignal in das B-Format wandeln und im 3D-Raum platzieren kann. Häufig arbeitet man bei Ambisonics-Produktionen sowohl mit Ambisonics Quellen als auch mit Mono-Stützen oder synthetischen Stereo-Quellen, die dann mit dem Ambi Pan entsprechend in der B-Format-Ebene eingefügt werden können.*

*letzte Aktualisierung: Freitag, 04. Juni 2021 17:11 Donnerstag, 16. Februar 2017 16:28*

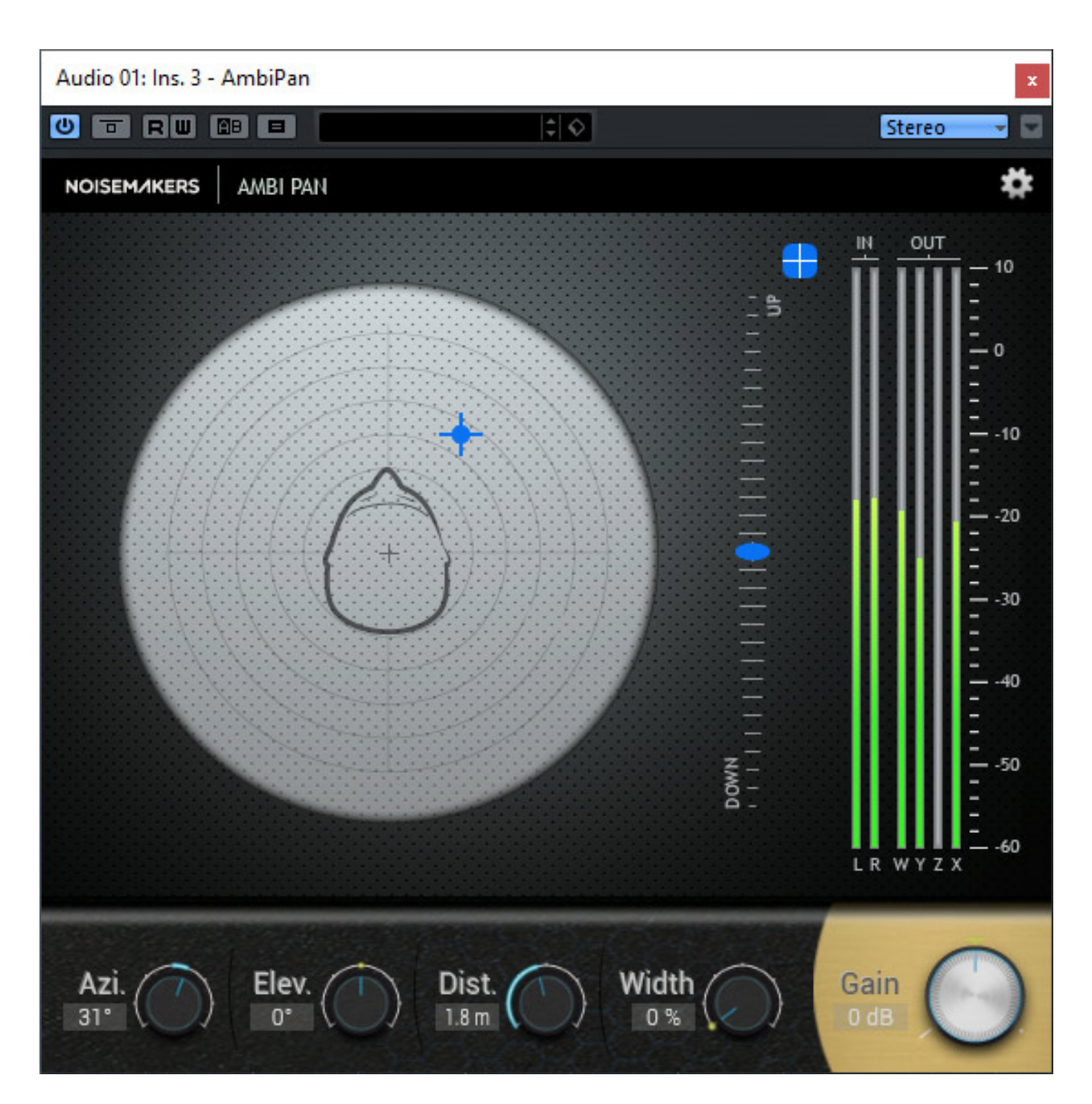

*Beim Ambi Pan gibt es zwei Darstellungsmodi und zwar eine Polardarstellung bei dem die Signalplatzierung in einer Draufsicht dargestellt (s. Abb. oben) wird und eine Darstellung in der X/Y-Achse (Azimut und Elevation) wobei die Distanz der Schallquelle durch die Dicke des Punktes mit dem die Schallpositon markiert wird, dargestellt ist. Mit einem Symbol oben links neben den Ein- und Ausgangsbargrafanzeigen kann der Anwender zwischen den beiden Modi hin- und herschalten.*

*letzte Aktualisierung: Freitag, 04. Juni 2021 17:11 Donnerstag, 16. Februar 2017 16:28*

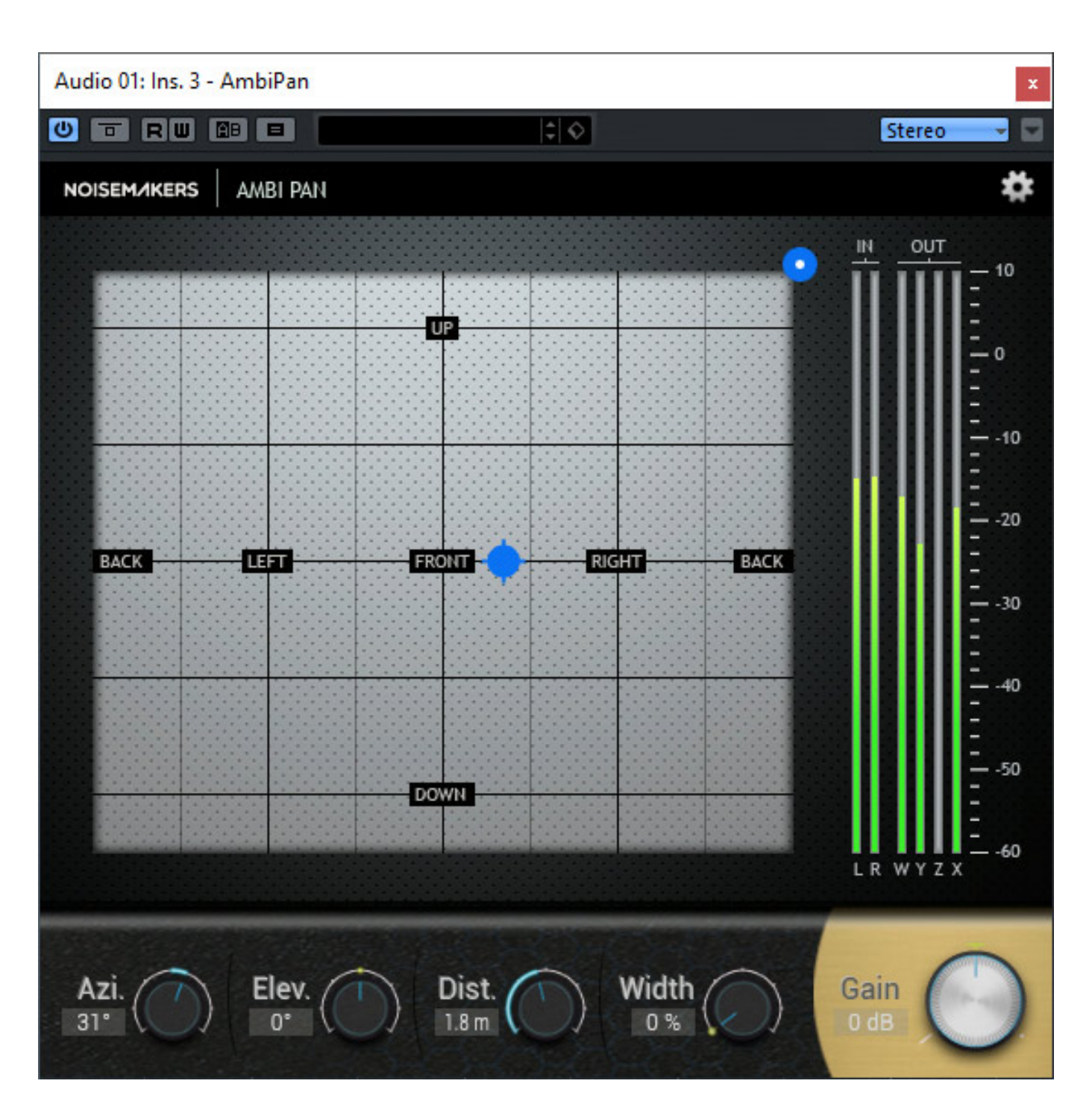

*Die drei Werte Azimut (Richtung), Elevation (Erhebungswinkel) und Distanz lassen sich in beiden Darstellungsmodi auch über die Regler unten im Plug-In einstellen. Dazu kommt noch die Ausdehnung der Schallquelle (Width) und der Pegel (Gain). Wenn Die Ausdehnung der Schallquelle erhöht wird, symbolisieren zwei Punkte im Raum diese Ausdehnung. Null Prozent entspricht also einer Punktschallquelle. Bei der Polardarstellung gibt es neben den Bargrafen noch einen großen Regler, bzw. Anzeige für die Elevation. Wenn man einen Doppelklick auf einen der virtuellen Drehgeber ausführt wird der jeweilige Wert auf 0 zurückgesetzt.*

*letzte Aktualisierung: Freitag, 04. Juni 2021 17:11 Donnerstag, 16. Februar 2017 16:28*

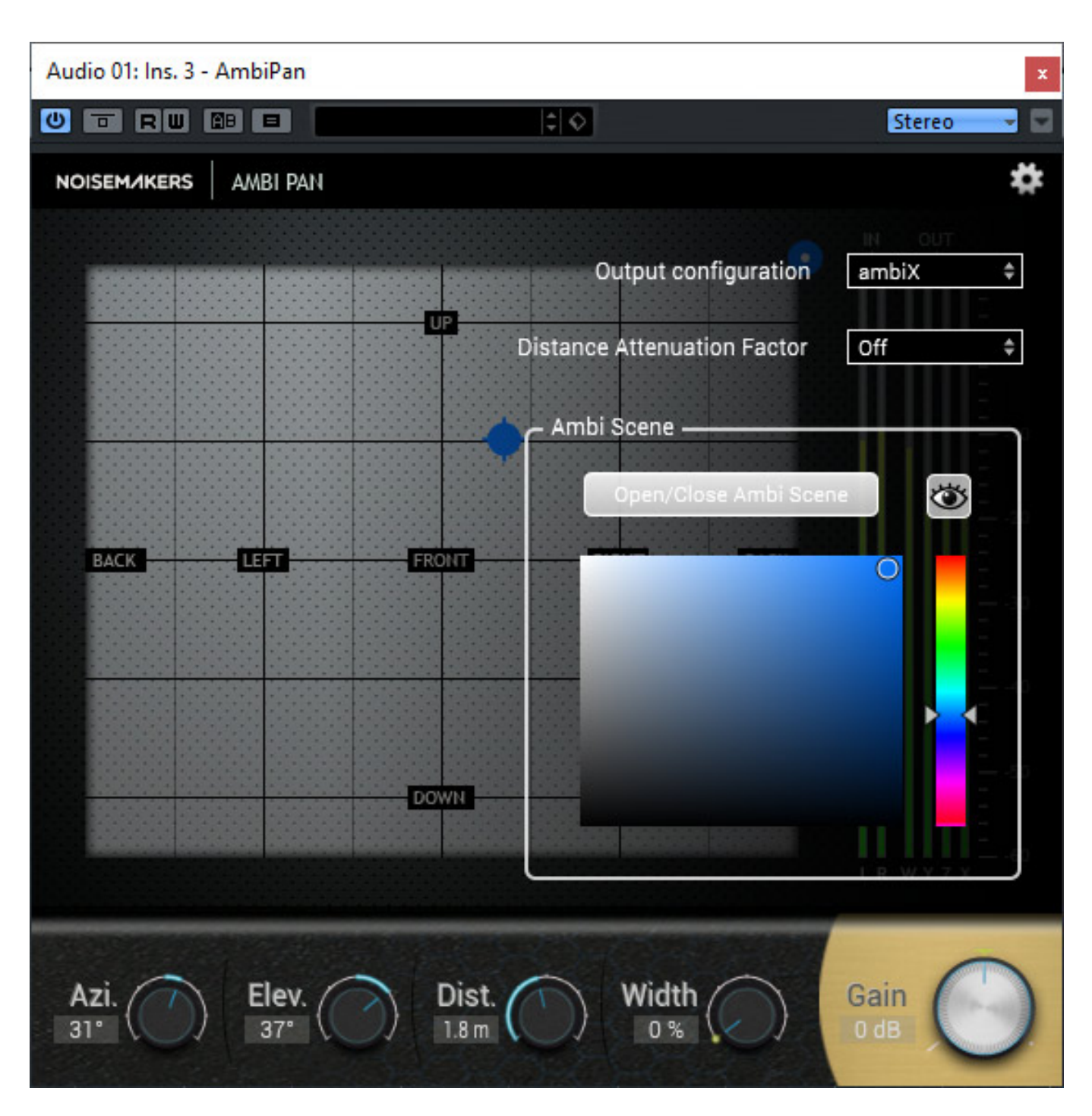

*In der Konfiguration kann das Ausgang-B-Format (FuMa oder ambX), ein Entfernungsabschwächungsfaktor und ein Ambi-Scene-Darstellung eingestellt und aktiviert werden. Mit aktivierter Ambi Scene (ab Version 1.1) wird eine transparente X/Y-Darstellung eingeblendet, so dann man sowohl auf die Einstellung der Schallquellenposition Zugriff hat als auch sieht, was sich darunter auf dem Bildschirm befindet.*

*Die Positionierung einer Schallquelle im 3D-Raum lässt sich mit dem Ambi Pan einfach und unkompliziert einstellen. Sehr schön finde ich die beiden Modi. Je nach Gewohnheit oder Situation kann man hier die geeignete Darstellung anwählen.*

*Unter Nuendo ist zu beachten, dass man mit Vierkanalspuren (Quad) arbeiten muss. Bei anderen DAW-Software-Lösungen kann man auch mit 5.1, 7.1 etc. am Eingang arbeiten. In der Regel wird man aber wohl eher mit Mono- oder Stereoquellen arbeiten.*

# **Ambi Head**

*Das Ambi Head Plug-In, ermöglicht eine Wandlung vom B-Format in ein binaurales 3D-Audio-Kopfhörerabhörformat, so dass man Richtungen, inklusive der Elevation der Schallquelle, wahrnehmen kann, um so eine Ambisonics-Produktion auch ohne 3D-Audio-Lautsprechersystem abhören zu können..*

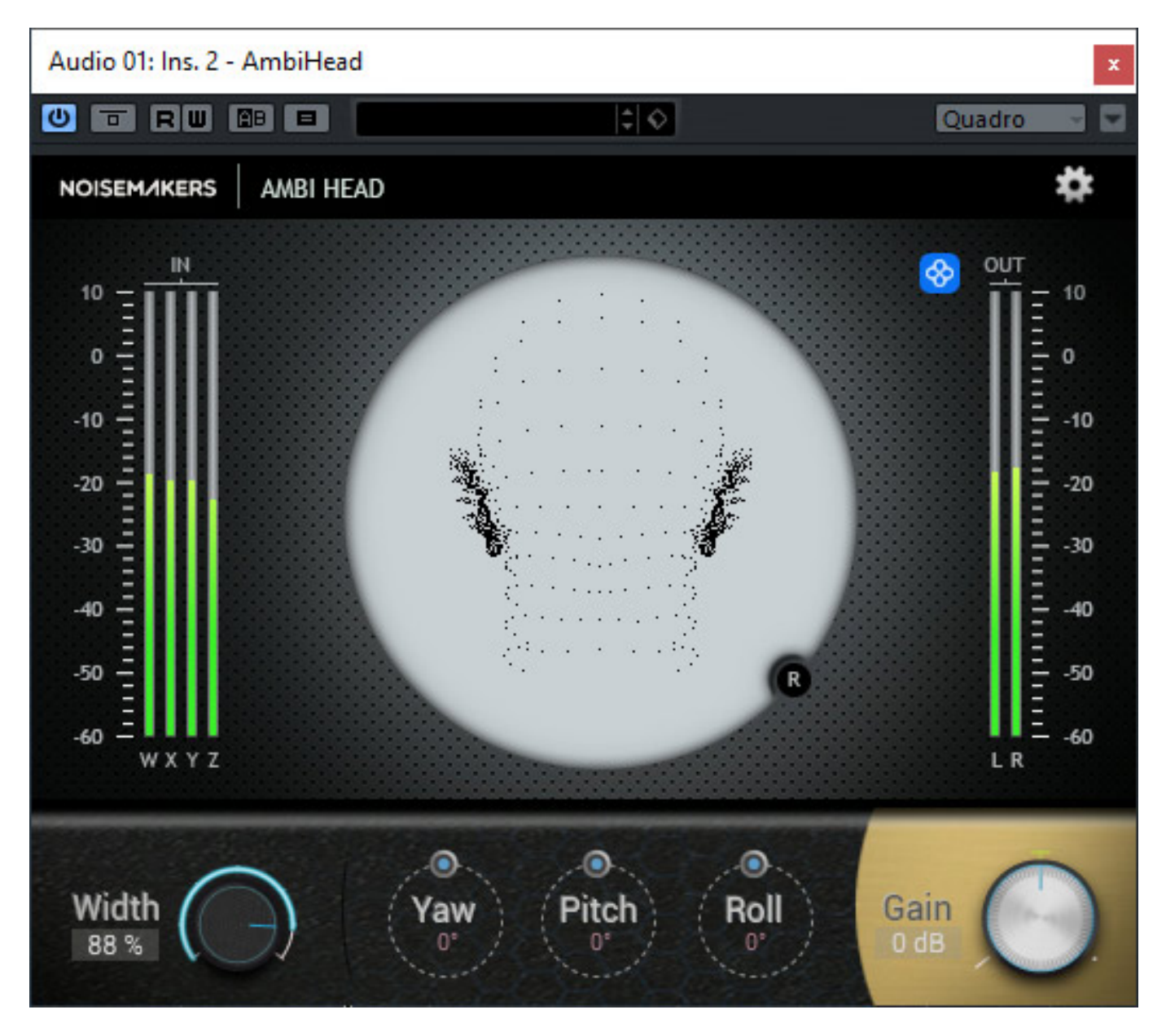

*Es gibt zwei Darstellungsarten und zwar einmal sieht man in dem einen Modi die Kopfausrichtung (s. Abb. oben) und der zweite Modi gestattet die Überprüfung des* *Signals auf die Richtungen (s. Abb. unten).*

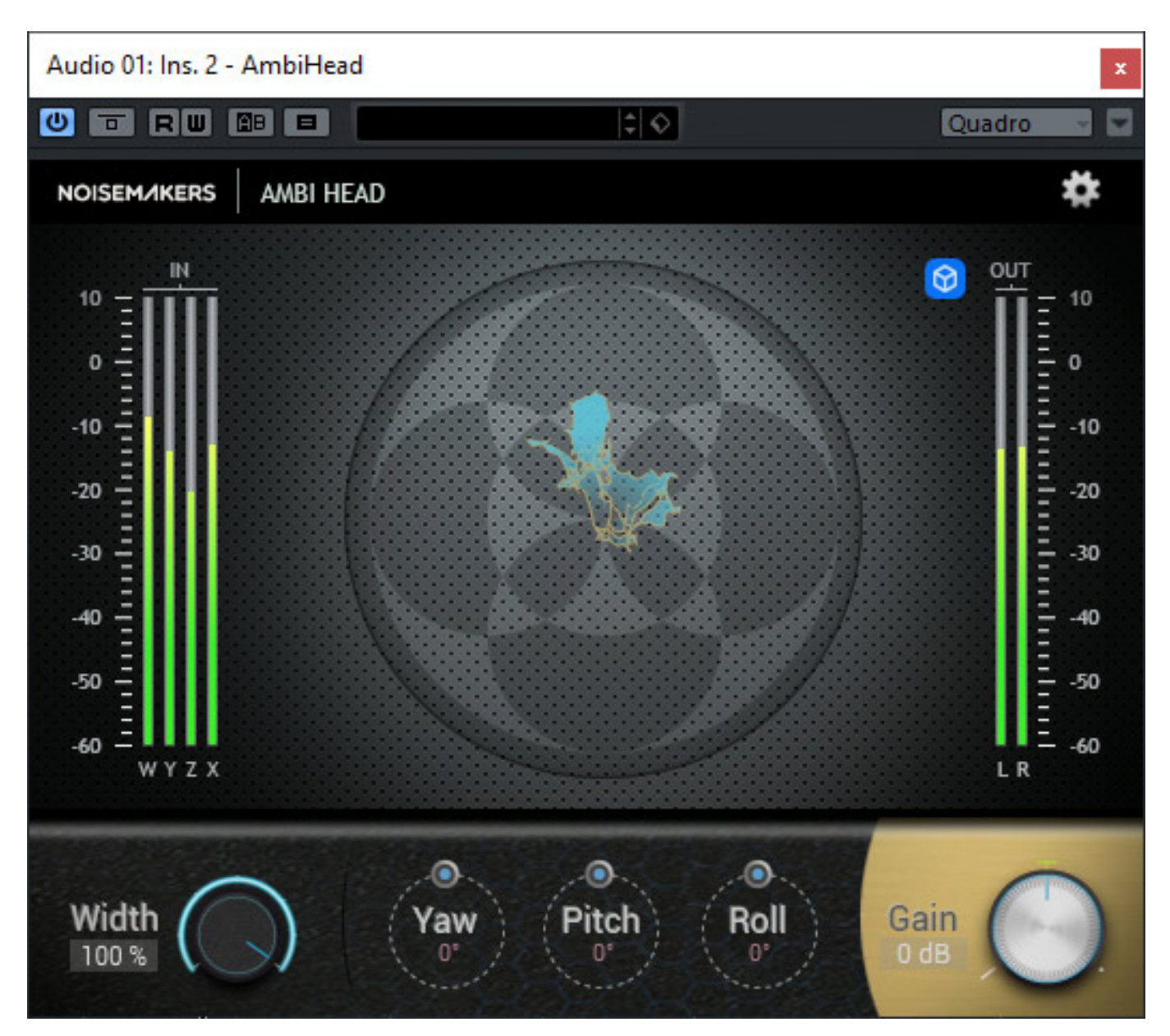

*Einstellen lässt sich einmal Stärke der Richtungswahrnehmung (Width) und den Pegel (Gain) sowie die Ausrichtung des Kopfes (Yaw: Drehung, Pitch; Elevations-Neigung, Roll: Horizontal-Neigung) im 3D-Raum.*

*letzte Aktualisierung: Freitag, 04. Juni 2021 17:11 Donnerstag, 16. Februar 2017 16:28*

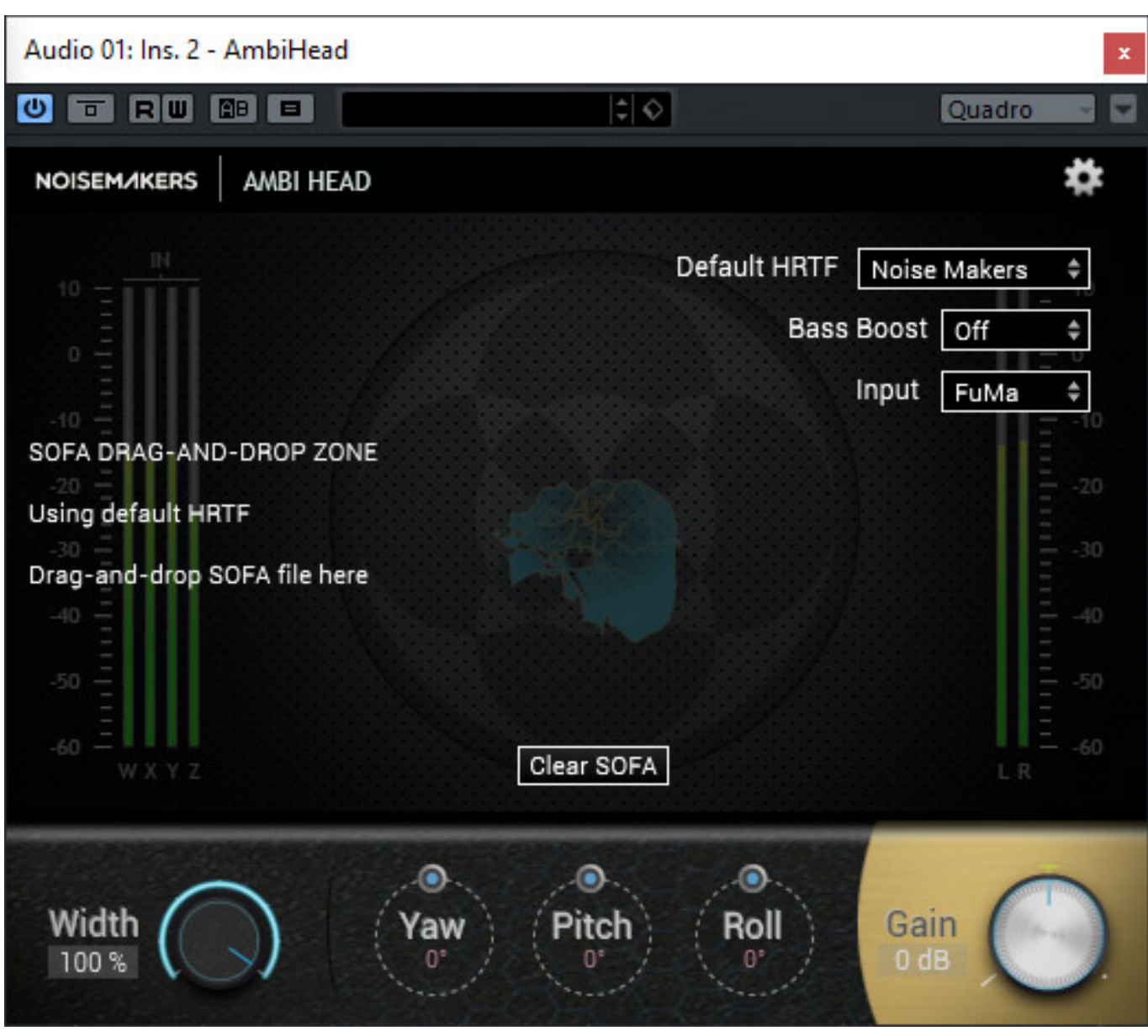

*Um eine optimale Transformation des B-Format-Signals in den 3D-Raum zu garantieren, ermöglicht Ambi Head auch die Übernahme einer individuellen Außenohrübertragungsfunktion (HRTF: Head Releated Transfer Function). Damit werden die akustischen Eigenschaften eines Kopfes definiert. Hierfür gibt es mit dem SOFA (Spatial Oriented Format for Acoustics) ein Austauschformat, mit dem man eine HRTF-Definition in den Ambi Head laden kann. Das SOFA-Format ist auch international standardisiert (AES69-2015). Nur die Wenigsten dürften aber über eine individuelle HRTF-Datei verfügen. Die Messungen hierzu sind entsprechend aufwendig. Für diesen Fall kann man sich eine HRTF laden, die einem am nächsten kommt (SOFA-HRTF-Dateien gibt es im Internet) oder die beiden Standard HRTFs in Ambi Head nutzen (Noise Makers oder YouTube).*

*In den Einstellungen kann man noch eine Anhebung der Basse aktivieren (Bass Bost) und es lässt sich wählen ob der B-Format Eingang im FuMa oder ambX*

*anliegt.* 

*Ich muss sagen, dass man mit dem Ambi Head sehr gut arbeiten kann. Das Plug-In bietet eine ausreichende Ortung im 3D-Raum - auch wenn man eine Standard-HRTF nutzt. Selbst die immer so kritischen Überkopf- und Hinterkopf-Lokalisierungen sind sehr brauchbar. Es ist daher durchaus möglich eine komplette Ambisonic-Mischung über Kopfhörer durchzuführen.*

## **Fazit**

*Mit den drei Ambi Plug-Ins von Noise Makers kann man sich eine Basis Ambisonic-Produktionsumgebung aufbauen. Dank der Vielfalt an Plug-In-Formate lassen sich alle bekannten mehrkanalfähige DAW-Software-Lösungen, wie zum Beispiel Nuendo, WaveLab, Pro Tools, Logic und Reaper, einsetzen. Die Handhabung ist einfach und übersichtlich gestaltet. Das Ambi Head bietet eine gute Klangqualität und über die nachladbaren HRTFs eine hohe Flexibilität. Zum Testzeitpunkt war zwar noch keine Anleitung verfügbar, aber man muss sagen, dass die Plug-Ins im Wesentlichen selbsterklärend sind.*

*Der Preis des Ambi Pan liegt bei 289 Euro und des Ambi Head bei 189 Euro. Erhältlich sind die Plug-Ins über den [Online-Store von Noise Makers.](http://www.noisemakers.fr/store/)*

*[www.noisemakers.fr](http://www.noisemakers.fr)*